# **XHTML Forms**

#### **CSE 190 M (Web Programming), Spring 2008 University of Washington**

#### **References: JavascriptKit, w3schools**

Except where otherwise noted, the contents of this presentation are © Copyright 2008 Marty Stepp and Jessica Miller and are licensed under the Creative Commons Attribution 2.5 License.

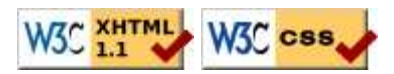

# **HTML forms**

- an HTML **form** is a group of UI controls that accepts information from the user and sends the information to a web server
- forms use HTML UI controls (buttons, checkboxes, text fields, etc.)
- the information is sent to the server as a **query string**
- $\bullet$  this is the other way, besides Ajax requests, to submit information to a server-side web service

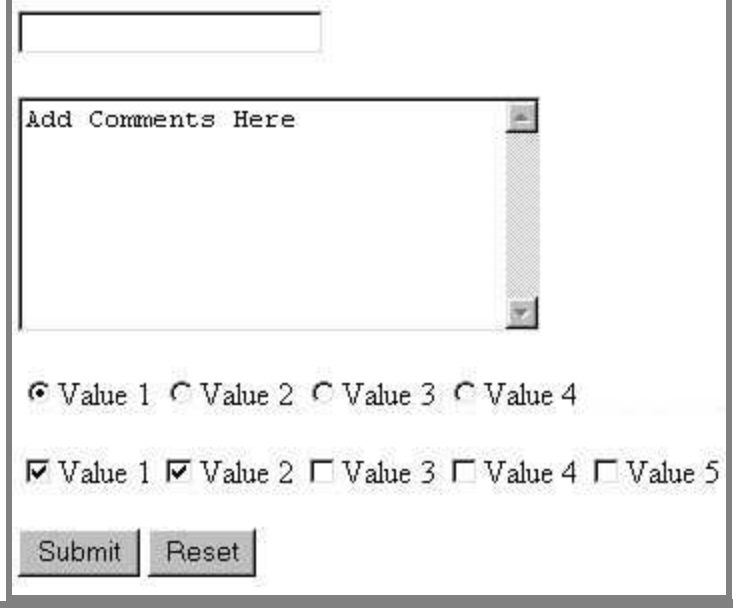

## **HTML form: <form>**

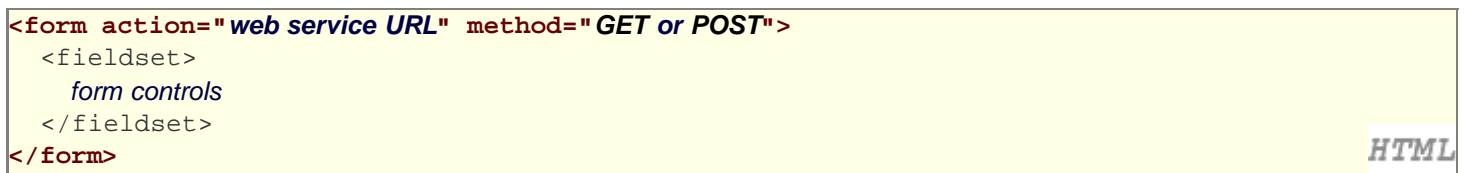

- required action attribute gives the URL of the server web service that will process this form's data
- method attribute specifies whether the server should use an HTTP GET or POST request

## **Form example**

```
<form action="http://www.foo.com/app.php" method="GET">
   <fieldset>
     <label>Name: <input type="text" name="name" /></label>
     <label>Meal: <input type="text" name="meal" /></label>
     <label>Meat?
       <input type="checkbox" name="meat" />
     </label>
     <input type="submit" />
   <fieldset>
</form>
```
**HTML** 

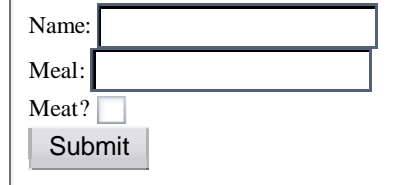

should wrap the form's controls in one or more fieldsets

# **Recall: the HTML UI controls**

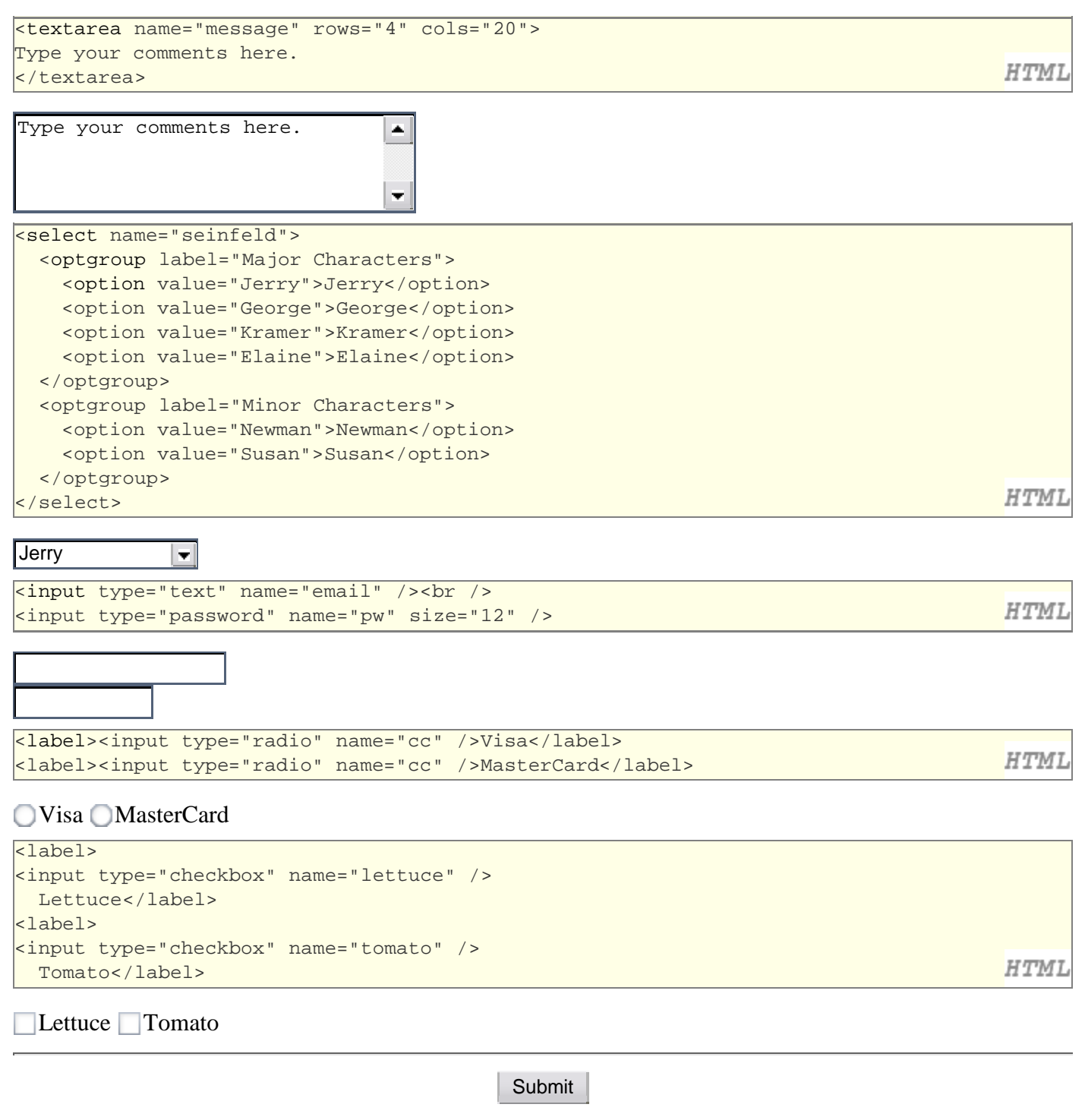

#### **submit and reset buttons**

<form action="http://www.foo.com/app.php" method="GET"> <fieldset> ... **<input type="submit" /> <input type="reset" />** </fieldset> **HTML** </form>

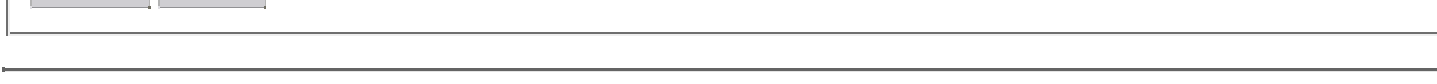

- an input element with a submit attribute is displayed as a button that, when clicked, will send the parameters to the server and show the response
- an input element with a reset attribute is displayed as a button that, when clicked, will change the controls back to their original state

## **The name attribute**

Submit **Reset** 

```
<form action="http://foo.com/app.php" method="GET">
   <fieldset>
    Name: <input type="text" name="name" />
    Meal: <input type="text" name="meal" />
    <label>Meat? <input type="checkbox" name="meat" /></label>
     <input type="submit" />
   <fieldset>
</form>
```
- each control's name specifies the query string parameter to pass
- if user types "Sue" as name, "pizza" as meal, and checks Meat? box, then clicks Submit button, the browser will go to this URL:

http://foo.com/app.php?**name**=**Sue**&**meal**=**pizza**&**meat**=**on**

#### **submit, reset example**

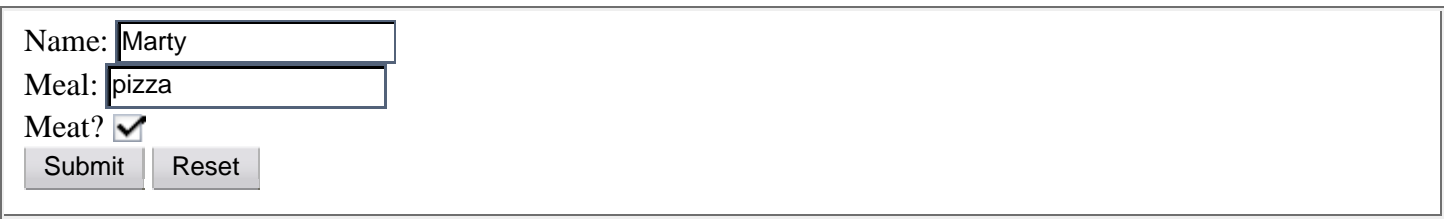

specify custom text on the buttons by setting their value attribute

```
<input type="submit" value="Order Meal" />
```
**HTMI** 

**HTML** 

### **Problems with checkboxes, radio buttons**

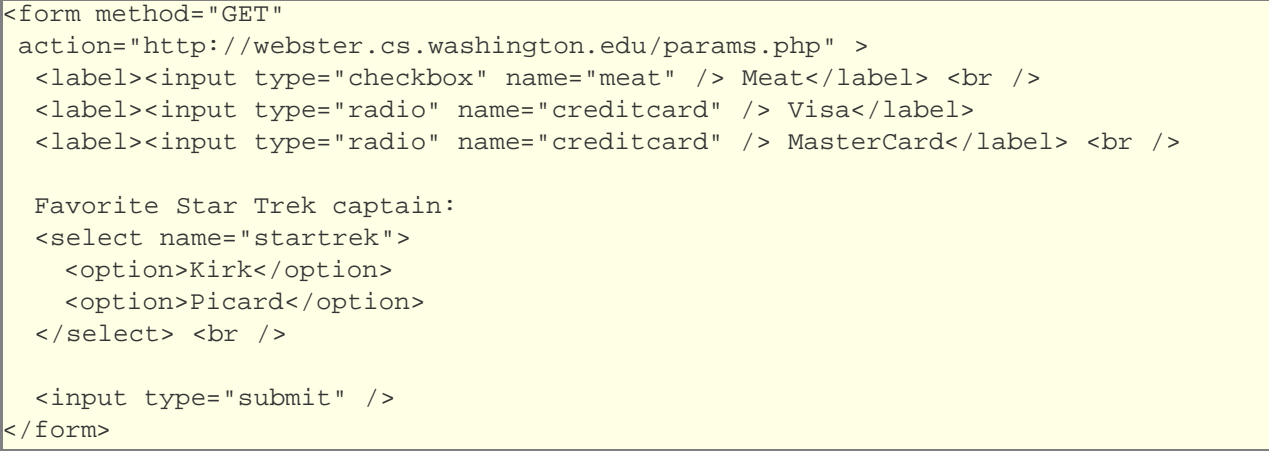

- the following form may look correct, but when you submit it...
- [meat] => on, [creditcard] => on, [startrek] => Jean-Luc Picard

PHI

#### **The value attribute**

```
<form method="GET"
 action="http://webster.cs.washington.edu/params.php" >
  <label><input type="checkbox" name="meat" value="heckyeah"/> Meat</label> <br />
  <label><input type="radio" name="creditcard" value="visa" /> Visa</label>
  <label><input type="radio" name="creditcard" value="mastercard"/> MasterCard</label> <br />
  Favorite Star Trek captain:
  <select name="startrek">
    <option value="kirk">James T. Kirk</option>
    <option value="picard">Jean-Luc Picard</option>
 </select> <br />
  <input type="submit" />
                                                                                           PHI
 </form>
```
- the value attribute controls what will be submitted if that control is selected (important for radio buttons)
- [meat] => heckyeah, [creditcard] => visa, [startrek] => picard

#### **GET vs. POST**

<form action="http://www.foo.com/app.php" **method="POST"**>

• a GET request passes the parameters to the server as a query string

- a POST request embeds the parameters in HTTP request, not in the URL
- advantages of POST :
	- GET is limited to browser's URL length, around 100-200 characters
	- information is more private (not shown in browser address bar)
- disadvantages of POST :
	- can't be bookmarked
	- browser can't easily go back (the famous POSTDATA message)

## **Uploading files**

```
Upload an image as your avatar:
<input type="file" name="avatar" />
<input type="submit" />
```
Upload an image as your avatar: Choose... Submit

- add a file upload to your form as an input tag with type of file
- Note: not allowed to set the file path using the JS DOM (why?)

## **More about uploading files**

```
<form action="http://foo.com/app.php"
method="POST" enctype="multipart/form-data">
  <fieldset>
    Upload an image as your avatar:
    <input type="file" name="avatar" />
     <input type="submit" />
   </fieldset>
</form>
```
- form's request method must be POST (an entire file can't be put into a URL!)
- form's enctype (data encoding type) must be set to multipart/form-data or else the file will not arrive at the server

HTML

PHI

PHP

# **Processing an uploaded file in PHP**

- uploaded files are placed into a global associative array named  $\S$  FILES
- each element of  $\frac{1}{5}$  FILES is an assoc. array, containing these elements:
	- name the local filename that the user uploaded
	- type the MIME type of data that was uploaded, such as image/jpeg
	- tmp name a filename where PHP has temporarily saved the uploaded file
		- to permanently store the file, move it from this location into some other file
	- size file's size in bytes
- example: if you upload example.txt as a parameter named logfile,
	- \$\_FILES["logfile"]["name"] will be example.txt
	- \$\_FILES["logfile"]["type"] will be text/plain
	- \$\_FILES["logfile"]["tmp\_name"] will be something like /var/tmp/phpZtR4TI

### **Processing uploaded file, example**

```
$username = $_REQUEST["username"];
if (is_uploaded_file($_FILES["avatar"]["tmp_name"])) {
  move_uploaded_file($_FILES["avatar"]["tmp_name"], "$username/avatar.jpg");
  print "Saved uploaded file as $username/avatar.jpg\n";
 } else {
  die "Error: required file not uploaded";
}
```

```
PHI
```
- functions for dealing with uploaded files:
	- is uploaded file(filename) returns TRUE if the given filename was uploaded by the user
	- move\_uploaded\_file(from, to)

moves from a temporary file location to a more permanent file

proper idiom: check is\_uploaded\_file, then do move\_uploaded\_file

## **Hidden input parameters**

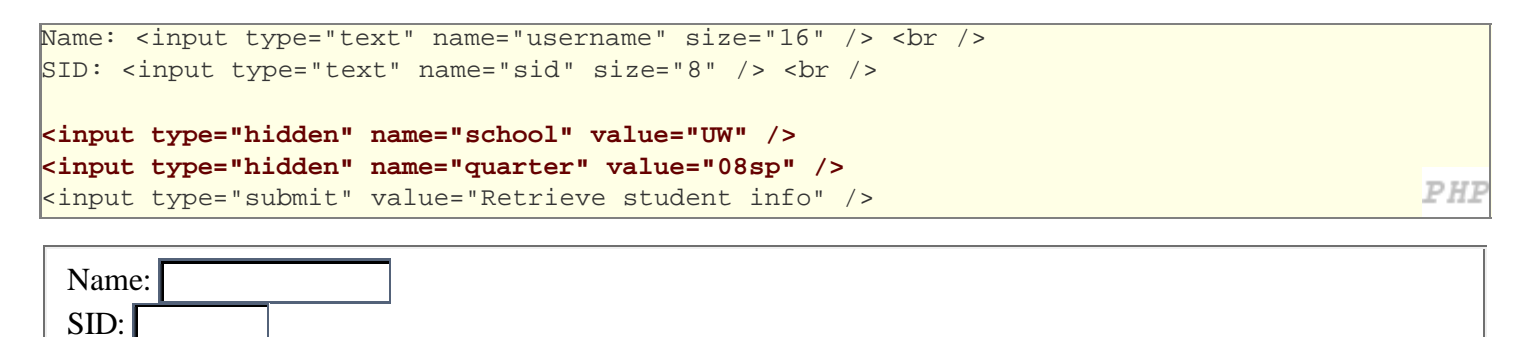

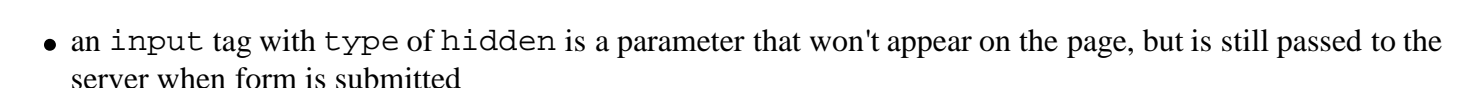

useful for passing on additional state that isn't modified by the user

## **Recall: Styling form controls**

```
element[attribute="value"] {
   ...
```
Retrieve student info

```
input[type="text"] {
  color: blue;
  font-style: italic;
  border: 4px solid yellow;
```
CSS

CSS

example text

}

}

- a CSS **attribute selector** affects an element only if it has the given attribute set to the given value
- often used with forms, because input represents many controls